# Downgrade from eLux RP 6 to eLux RP 5

## Short Guide

Last edited: 2019-08-07

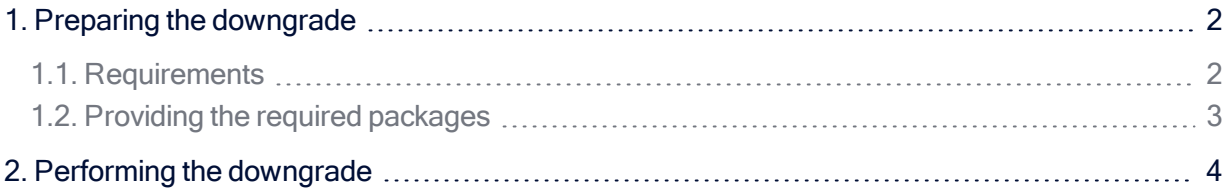

© 2021 Unicon Software Entwicklungs- und Vertriebsgesellschaft mbH

This document is copyrighted. All rights reserved. No part of this document may be reproduced or transmitted in any form or by any means, without our express consent. Information in this document is subject to change without notice. We disclaim all liability regarding correctness, completeness and topicality of the information contained herein and any errors or damage resulting from the information provided.

eLux<sup>®</sup> and Scout Enterprise Management Suite<sup>®</sup> are registered trademarks of Unicon Software Entwicklungsund Vertriebsgesellschaft mbH in the European Union, GB and the United States. ScoutaaS® is a registered trademark of Unicon Software Entwicklungs- und Vertriebsgesellschaft mbH in the European Union, GB, the USA and Japan.

All other product names are registered trademarks of their relevant owners.

### <span id="page-1-0"></span>1. Preparing the downgrade

The procedure described in this document helps you downgrade from eLux RP 6 to eLux RP 5 by using the Scout Enterprise Firmware update feature. Hence, even for a great number of devices, you can keep the downgrade process scalable and comprehensible.

#### <span id="page-1-1"></span>1.1. Requirements

- **No. 2 Valid Subscription for the relevant devices**
- FTP or HTTP server providing UC\_RP5 and UC\_RP6/UC\_RP6\_X64 containers
	- **The web server must support the following file extensions in the MIME type settings:** .dd text/plain, .epm text/plain, .fpm text/plain, .gz application/x-gzip, .idf text/plain, .ini text/plain, .rdf text/plain, .xz application/x-xz
- Scout Server 15.2 or later versions
	- **The update URL in the firmware configuration must contain the string UC\_RP5. The con**tainer macro CONTAINER must not be used.
- $\blacksquare$  Installed software on the relevant devices
	- BaseOS version 6.2.0 (baseosrp-6.2.0-4) or later versions
- Disk space of the devices
	- **Flash size 2 GB or more**

For further information, see System requirements for Thin Client hardware.

- **E** eLux RP 5 software packages in the new UC RP5 container
	- AllPackages bundle of the latest eLux RP 5.7 version (eLuxRP-5.x.x AllPackages-x)
	- Recovery system f the latest eLux RP 5.7 version (recoverysystem-5.x. $x-x$  for x86 non-UEFI-devices and x64 UEFI devices

The files of the recovery system must exist in the UC\_RP5 web container.

For further information, see Providing the required [packages.](#page-2-0)

#### Important

The downgrade does not support the use of an eLux update partition. The downgrade can be performed via WLAN and IEEE 802.1X, but not via VPN connections.

The downgrade from eLux RP 6.3.0 (64-bit) to earlier versions of eLux RP 6 (32-bit) is not possible. Downgrade from eLux RP 6.3.0 to eLux RP 5.7.1000 instead or perform a USB stick recovery to eLux RP 6.2.4.

#### <span id="page-2-0"></span>1.2. Providing the required packages

The software packages and the recovery system of the target version must be made available in ELIAS in the UC RP5 container.

#### Providing the latest eLux RP 5 packages

If required, update your eLux RP5 container to the latest version.

- 1. On [www.myelux.com](http://www.myelux.com/), under Download > eLux Software Packages, select the most currently released eLux RP 5 version.
- 2. Under Bundles, download the AllPackages file as a . zip archive.
- 3. Import the . zip file into your UC\_RP5 container. For further information, see Importing packages into a container in the ELIAS guide or Importing software packages in the ELIAS 18 guide.

#### Providing the recovery system for eLux RP 5

– for use of the legacy ELIAS application –

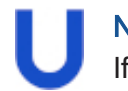

#### **Note**

If you use ELIAS 18 and have filled your UC\_RP5 container by importing the latest AllPackages file, the recovery system is already available.

- 1. On [www.myelux.com](http://www.myelux.com/), under Download > eLux Software Packages, select the most currently released eLux RP 5 version.
- 2. Under Misc, download the recovery system as a . zip archive.
- 3. Unpack the  $izip$  archive and copy the contained files manually into your  $UC$ <sub>RP5</sub> container.

The recovery system is provided in the *UC\_RP5* container and can be used for the downgrade.

## <span id="page-3-0"></span>2. Performing the downgrade

#### Important

- $\blacksquare$  The downgrade must be to the latest version of eLux RP 5, but at least to eLux RP 5.7.1000.
- Downgrades do not support the use of an eLux update partition. Downgrades can be performed via WLAN and IEEE 802.1X, but not via VPN connections.

To downgrade eLux RP 6 clients to eLux RP 5, use the firmware update procedure. Before you perform the downgrade, the device configuration must be adapted for the relevant clients.

- 1. For the relevant clients, open Device configuration<sup>1</sup> > Firmware.
- 2. Edit the following fields:

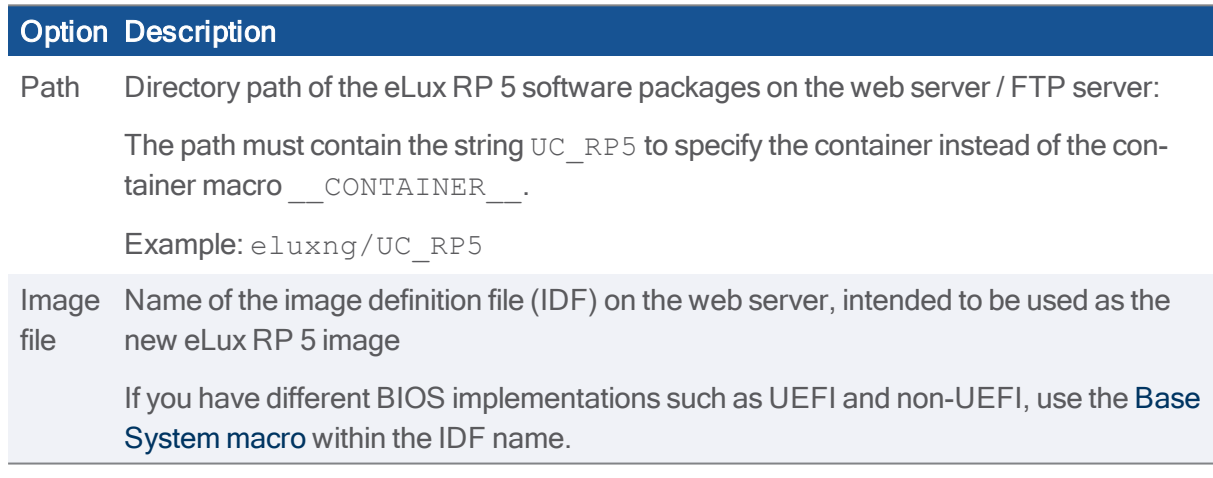

The update URL is shown. Example: *https://websrv.sampletec-01.com/eluxng/UC\_RP5/rp57.idf*

With the next Update command, the downgrade from eLux RP 6 to eLux RP 5 is performed. In the first step, the eLux RP 6 client downloads the recovery system from the *UC\_RP5* container. Subsequently, via the recovery system, the firmware update to the eLux RP 5 image configured in the firmware configuration is performed.